## E-Kurul ve Zümre Modülü

Bütün Okul Müdürlükleri

## **-1-**

- 
- 

 $\mathbf{F}$ 

▶ Okul Müdürü | e-mufredat.meb.gov.tr  $\triangleright$  Müdür Başardımcısı  $\succ$  adresinden MEB Personel Girişi ▶ Müdür Yardımcıları | bölümünden Mebbis TC ve şifre bir kere giriş-çıkış yapıcaktır. (ZORUNLU!)

## e-mufredat.meb.gov.tr

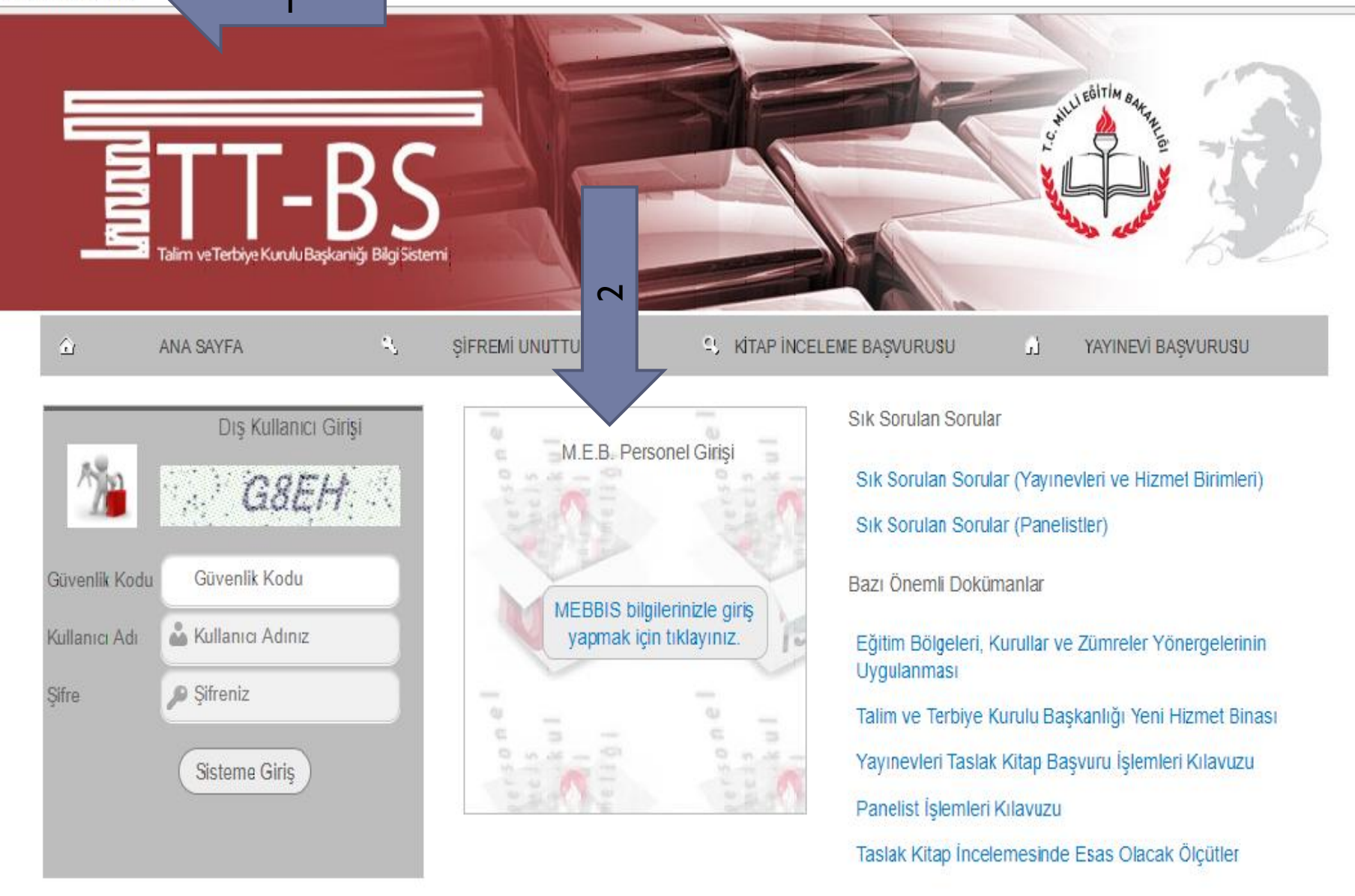

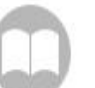

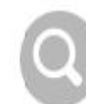

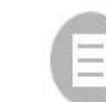

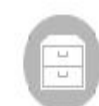

## Yetki Almak İçin;

- Okul Müdürü
- ▶ Müdür Başardımcısı  $\Box$  TC Kimlik No
- 
- > Zümre Başkanlarının | girilecektir.

▶ Müdür Yardımcıları ve | e-mail adresleri ilgili forma